# GenIE

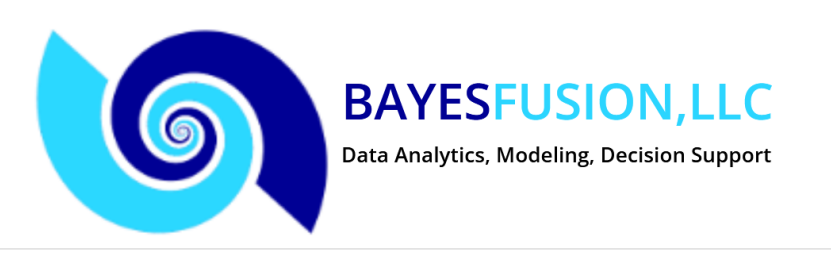

**Products & Services** Demo Downloads Documentation Support Contact Home

#### **Business downloads**

Click here to open the business section of our software download website. All business versions of our software include free, fully functional 30-day trial mode.

If you are interested in purchasing our software, please contact us for price list and licensing terms.

#### Academic downloads

Academic users can download our software without cost for academic teaching and research use from the **BayesFusion Downloads for Academia** website.

"Academic teaching and research use" means using the software (1) for the purpose of academic teaching or research as part of an academic program or an academic research project, AND (2) by a user who is at the time of use affiliated with an academic institution. In other words, affiliation with an academic institution alone, research conducted at government or industrial research centers, research conducted by members of university faculty in consulting projects, or use in a commercial educational institution DO NOT qualify as academic teaching and research use. If you do not qualify for an academic license, please visit our business downloads site.

of charge to academic users, we require a simple acknowledgment, including the name of the software (i.e., GeNle Modeler, SMILE Engine or QGeNle Modeler), name "BayesFusion, LLC" and a link to http://www.bayesfusion.com/ in all publications that are based on our products.

Documentation for our software is available at http://support.bayesfusion.com/

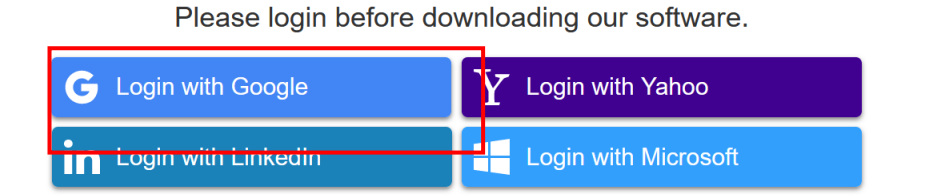

### **GeNle**

Build, learn and explore Bayesian networks and other probabilistic graphical models. GeNle Academic runs under Windows and (with Wine) on macOS and Linux. Help file is included with the program, you can also use the PDF or HTML versions of the manual linked below.

User manual: PDF HTML

#### genie-academic-setup-4.1.3402-x86.exe

GeNle Academic (32-bit) EXE installer Size: 19.8 MB, released on Oct 2, 2023

#### genie-academic-setup-4.1.3402-x86.msi

GeNle Academic (32-bit) MSI installer Size: 21.4 MB, released on Oct 2, 2023

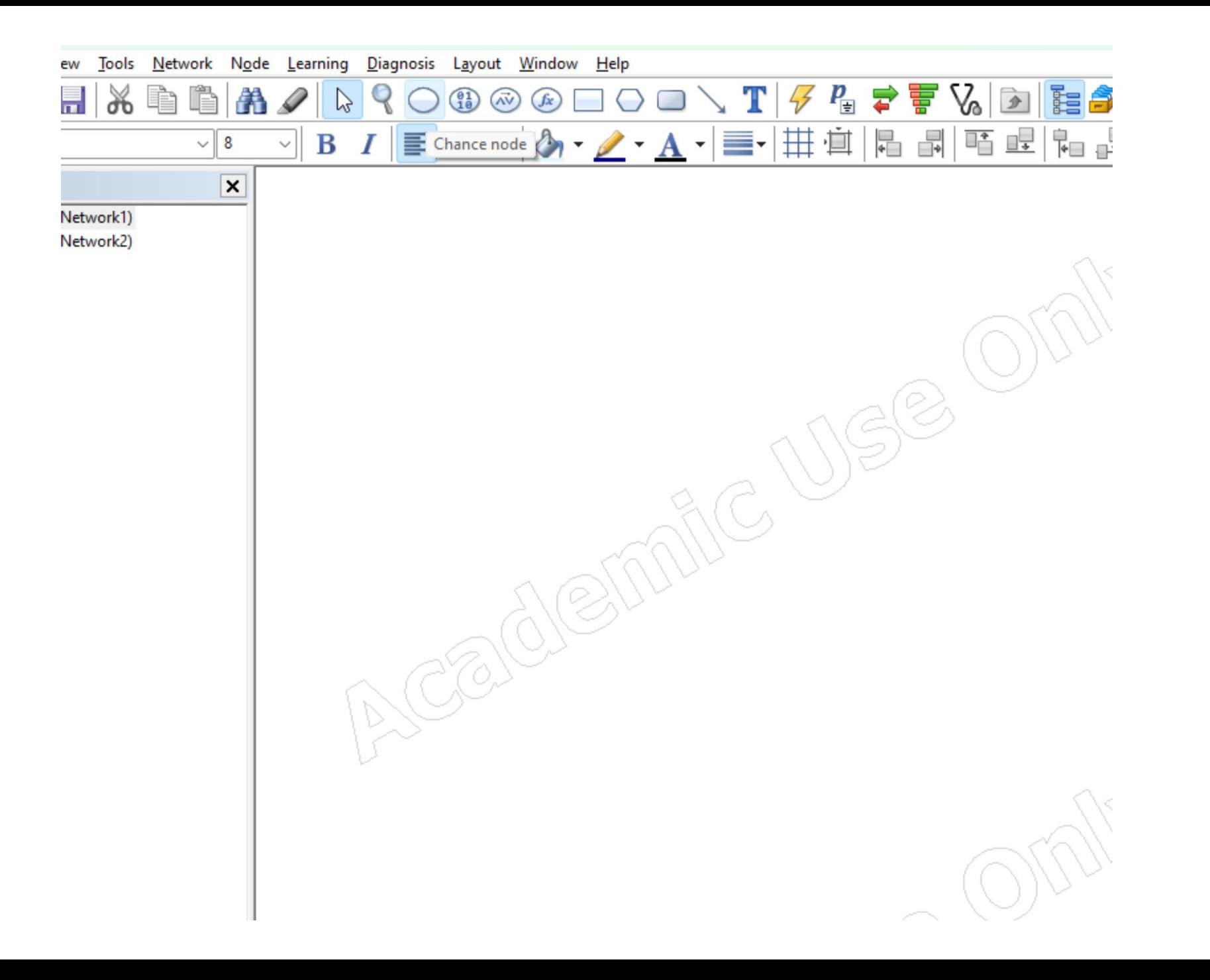

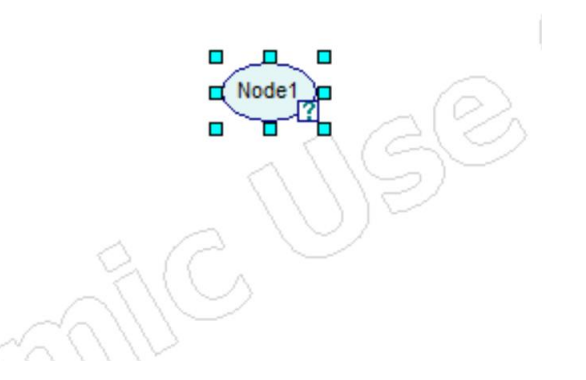

• Double click the node to change it

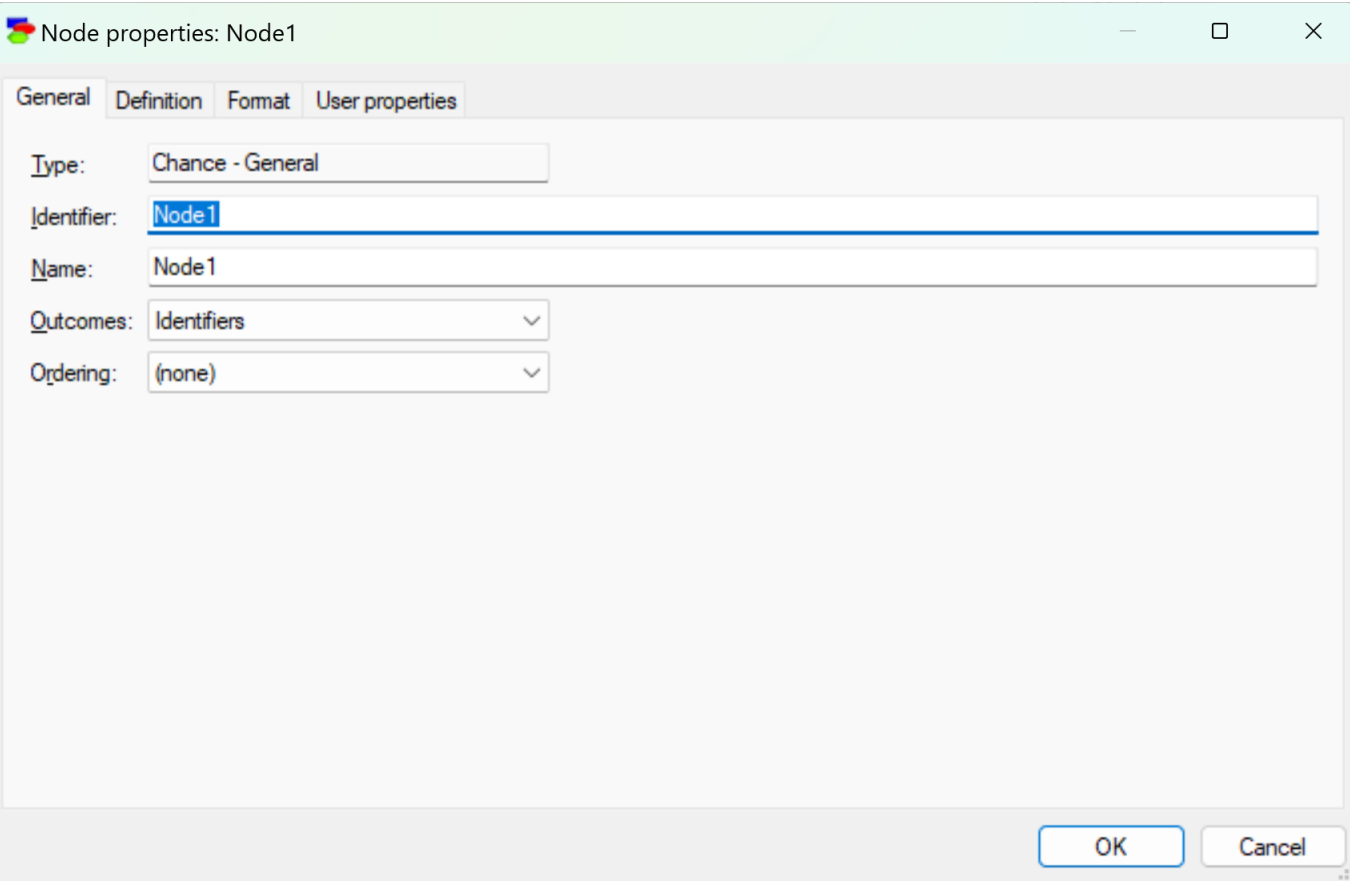

• Here you set the CPT

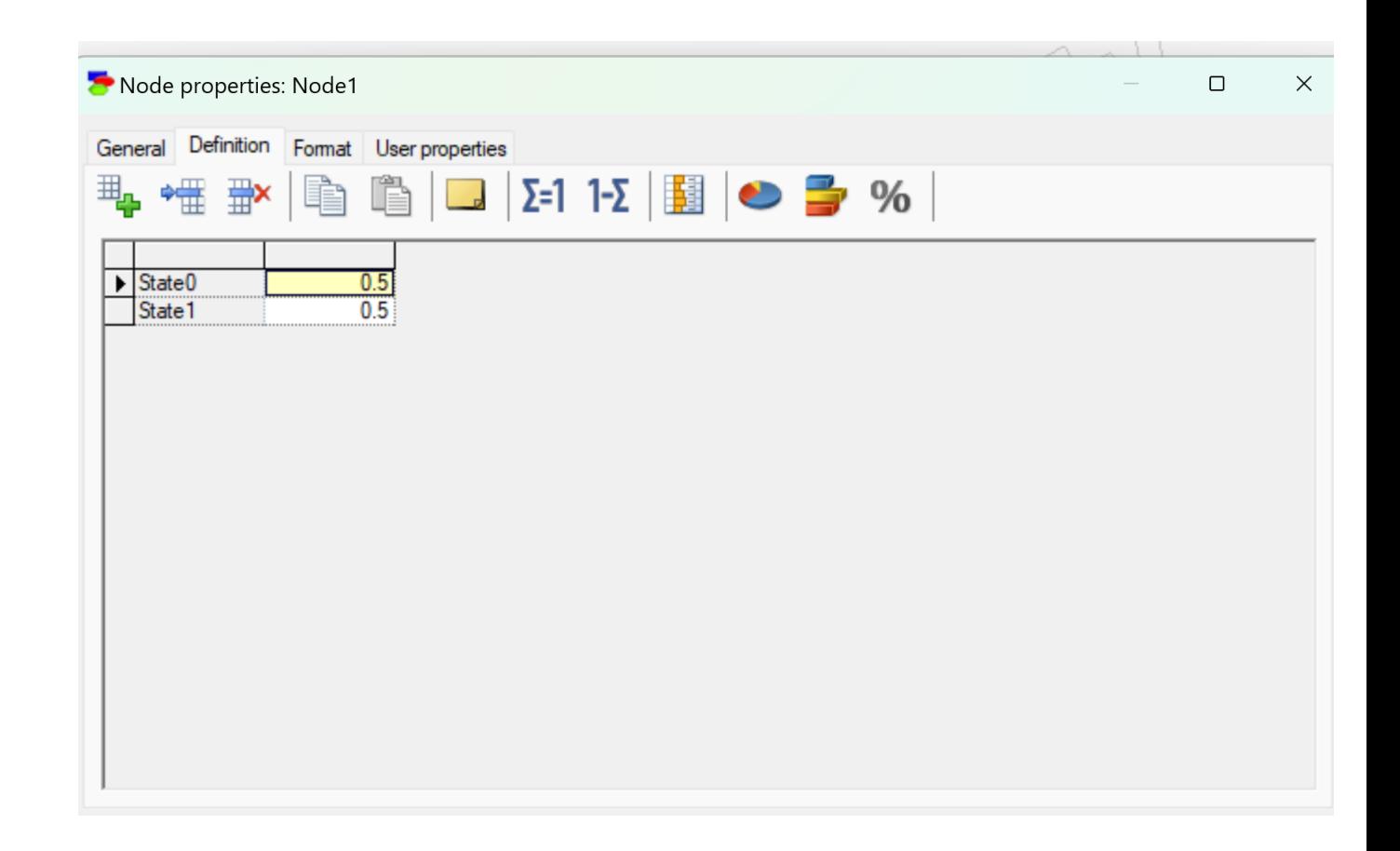

### You can link multiple nodes with arc tool

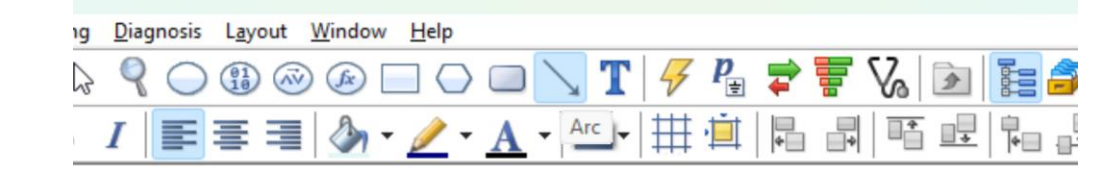

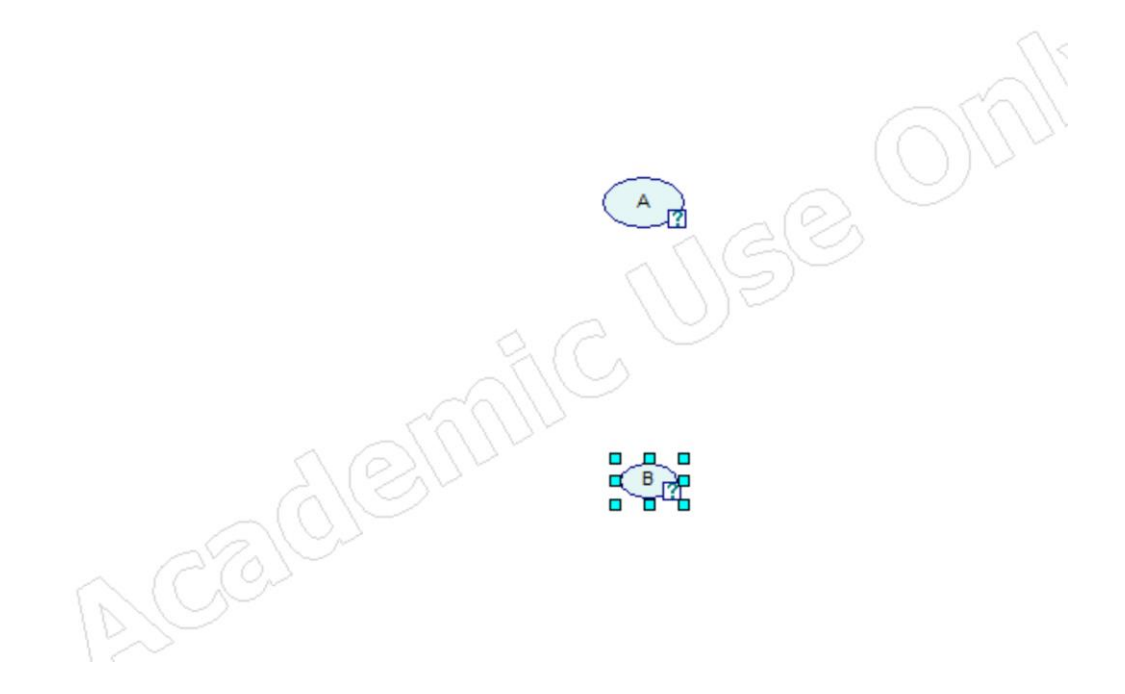

Drag and drop

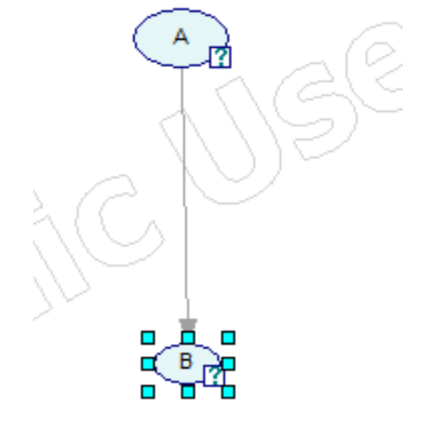

Now the state of B has a table you can populate that has a dependence on the state of A

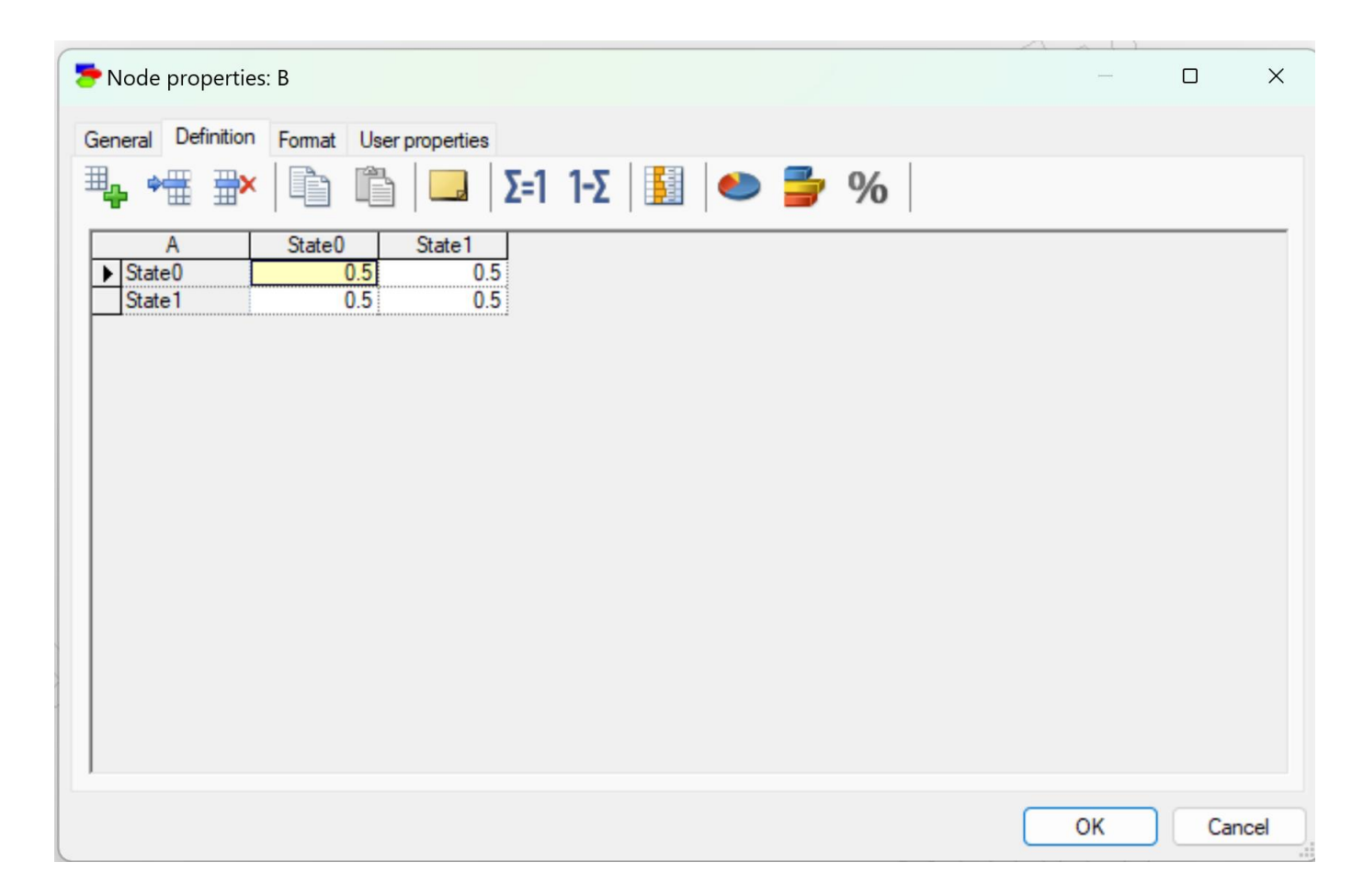

### To set evidence, right click node

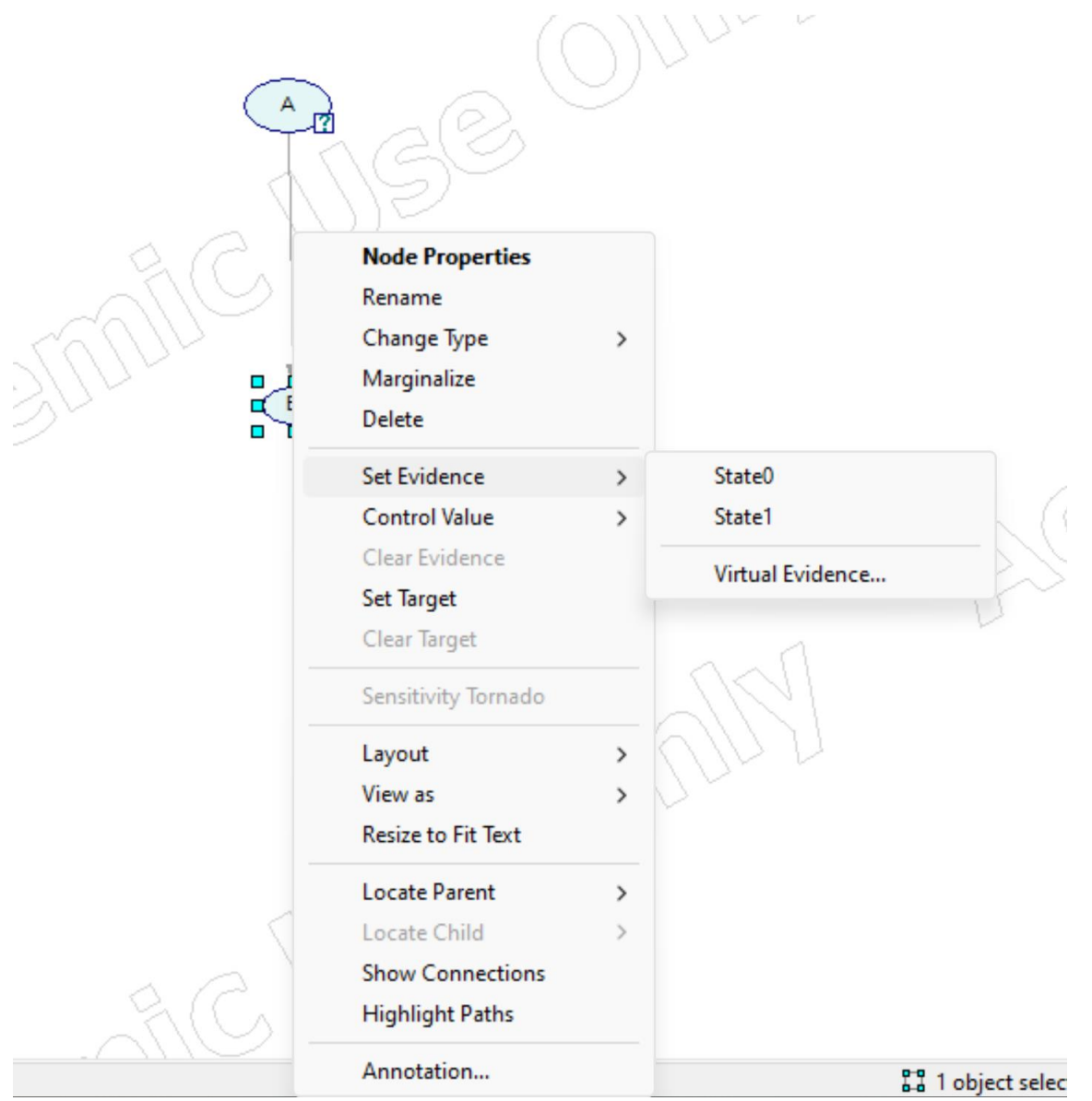

## Calculating marginals

- Right click network -> update beliefs
- Right click node -> node properties ->value

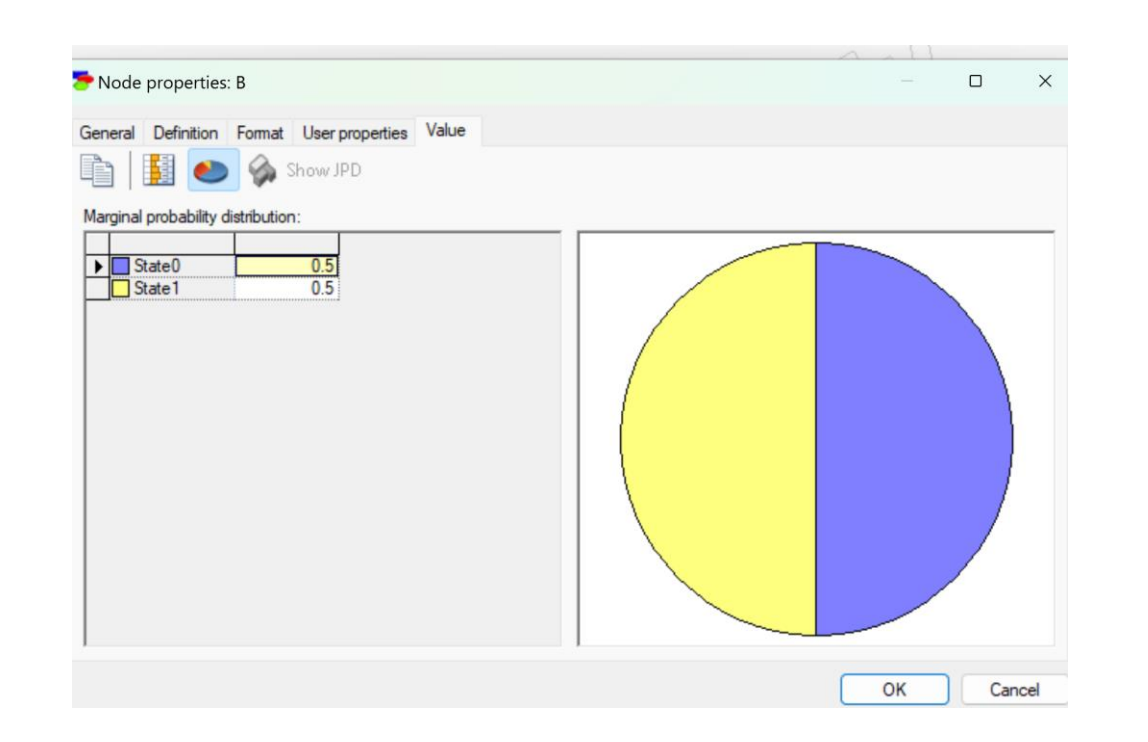

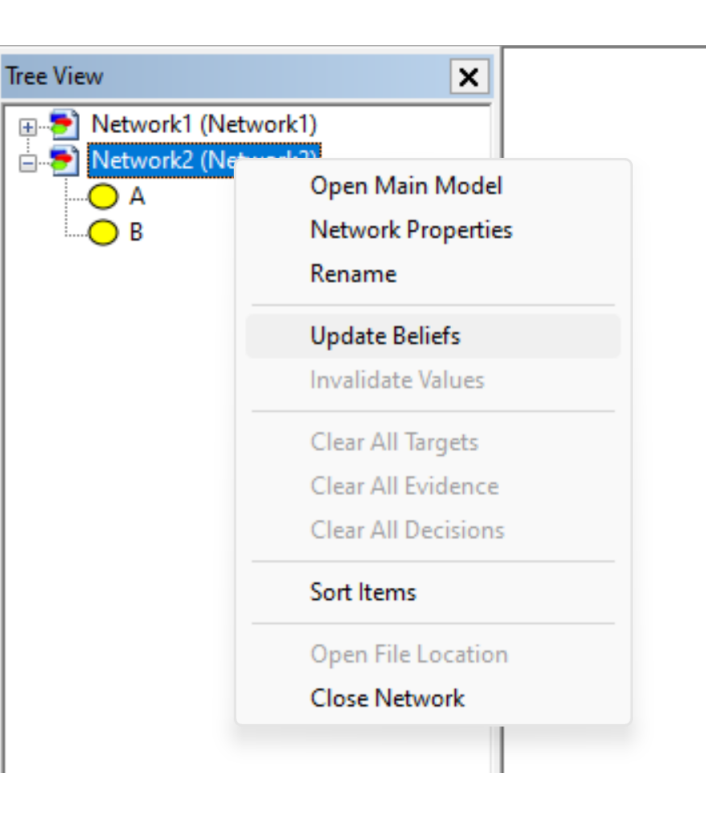